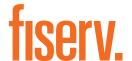

## **Authorising Credit Card Transactions**

### **Processed Manually**

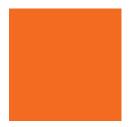

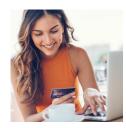

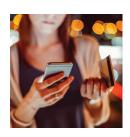

Fiserv uses touch-tone telephone and Interactive Voice Response (IVR) technology to streamline the card authorisation process for you.

# The Key Features of This Service Include:

- Eliminates operator queuing delays as the service is completely automated.
   Note: Assistance from an operator can still be obtained at any time
- Authorisation can be obtained for multiple card transactions during a single call, including mail and telephone order requests
- Instant access is available to a specialist operator in a security situation or if you suspect fraudulent card use

Call 1800-243-444

## **Obtaining Authorisation**

- 1. Dial 1800-243-444.
- 2. Press 1 then press 1.
- Enter your merchant number, then press
  the # key. If you normally use an EFTPOS
  terminal, please use your manual merchant
  number (Eight digit merchant ID). This
  information can be located on your
  merchant statement or a receipt.
- 4. Select the transaction type 1 Card Present, 2 Telephone or Mail Order.
- 5. Enter the credit card number, then press the # key.
- 6. Enter the card expiry date, then press the # key.
- 7. Enter the CCV, (the last three digits on the back of the card amongst the signature strip), and press the # kev.
- 8. Enter the transaction amount in dollars and cents, ignoring the decimal point, then press the # key.
- 9. Confirm the amount. 1 if correct, 2 to change the amount.
- 10. Listen for the authorisation response and record on the manual sales voucher.

#### If further transactions are required

Press 1 and then follow the prompts.

# The Important Touch-Tone Key Strokes to Remember Are:

- # The hash # character tells the system that you have finished entering the field.
- \* The asterisk \* clears the last information entered and repeats the last prompt.
- The number zero connects you to the operator.

## **Error Corrections**

- If the system does not receive information from you within five (5) seconds you will be prompted for data three (3) times
- If after three (3) attempts the information you have entered is still incorrect you will automatically be transferred to an operator to complete the transaction

### **Important**

This overview is for general guidance purposes only. While we have taken steps to ensure that the information is reliable as at the date provided, our processes may vary from time to time and we cannot warrant the accuracy or completeness of the information contained in this overview. In the event of a dispute, you should check your merchant agreement and seek professional advice as required.

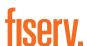

**Fiserv, Inc.**30th Floor
100 Mount Street, North Sydney
NSW 2060, Australia

Tel: 1800-243-444 merchantservicesAU@firstdata.com